%META:TOPICINFO{author="DominikWassenhoven" date="1263725449" format="1.1" reprev="1.2" version="1.2"}% %META:TOPICPARENT{name="LiteraturverzeichnisMitBiblatex"}%

## **Wie kann ich den Schriftschnitt von Titeln ändern?**

Biblatex bietet dafür eine einfache Möglichkeit. Will man die Titel beispielsweise kursiv haben, benutzt man folgenden Befehl:

\DeclareFieldFormat{title}{\mkbibemph{#1}}

Man kann sogar sehr einfach für einzelne Typen unterschiedliche Ausgaben erzeugen, beispielsweise Zeitschriftenaufsätze in Anführungszeichen:

\DeclareFieldFormat[article]{title}{\mkbibquote{#1}}

Auf diese Weise kann man das Format vieler Felder anpassen, z. B. maintitle, booktitle, journaltitle, series etc. Für die Titel in den Literaturverweisen im Text gibt es dabei noch eigene Feldformate:

\DeclareFieldFormat{citetitle}{\mkbibemph{#1}} \DeclareFieldFormat[article]{citetitle}{\mkbibquote{#1}}

Die Feldformate, wie biblatex sie definiert, finden sich in der Datei »biblatex.def«.

– Main.DominikWassenhoven - 01 Nov 2009

From: <https://wiki.dante.de/>- **DanteWiki**

Permanent link: **<https://wiki.dante.de/doku.php?id=dantefaq:biblatexschriftschnitt>**

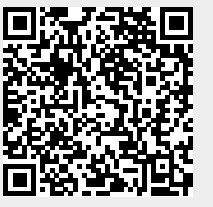

Last update: **2023/02/28 10:39**